## **Document Preview panel**

The Document Modeling Plugin provides the ability to review a modeled document before generating a file. On the diagram pane, open the shortcut menu and click Document Preview. The preview panel opens.

The Document Preview panel consists of a document structure browser, preview panel, and actions toolbar.

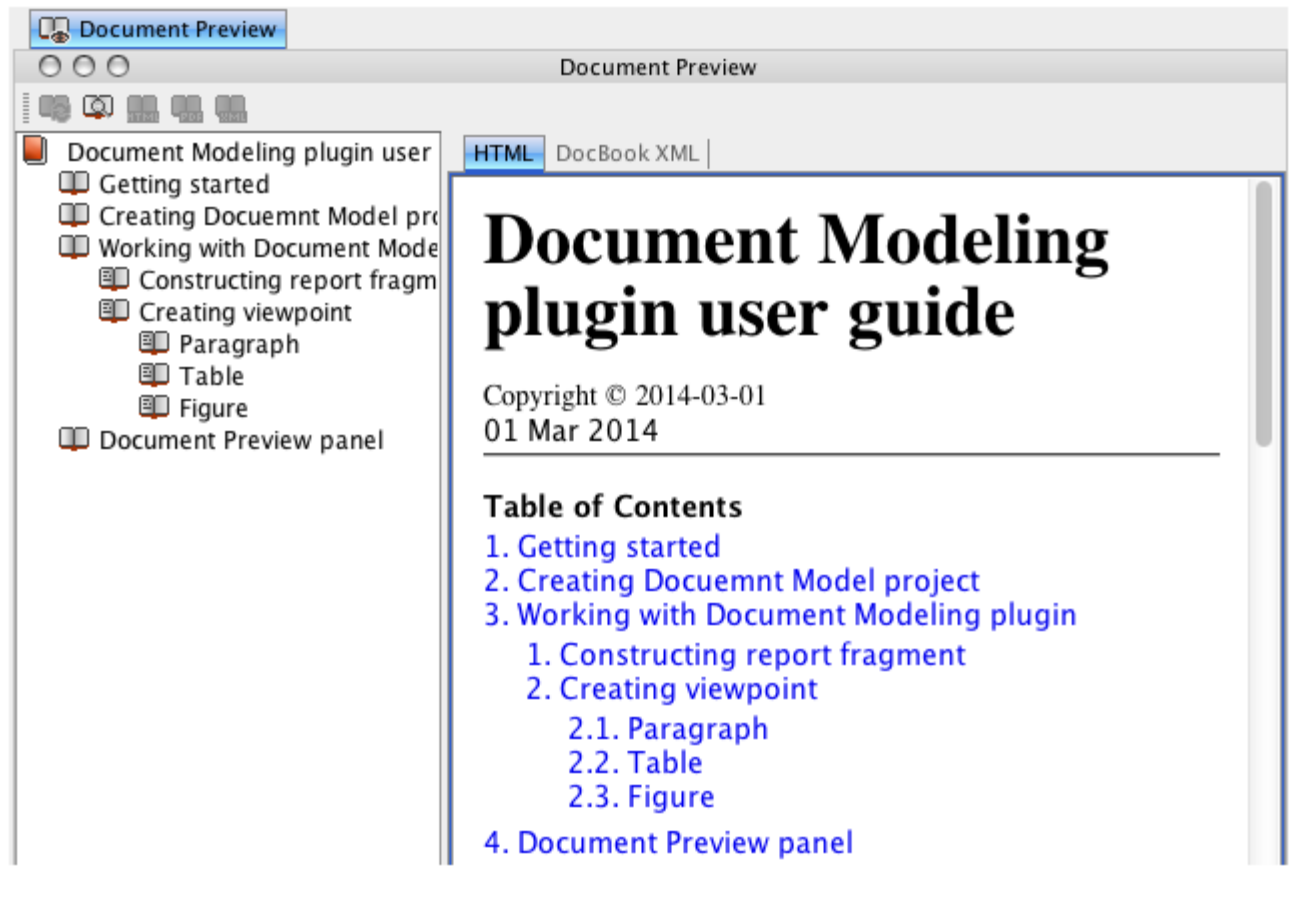

Document Preview dialog

The following table describes all buttons listed in the Document Preview toolbar:

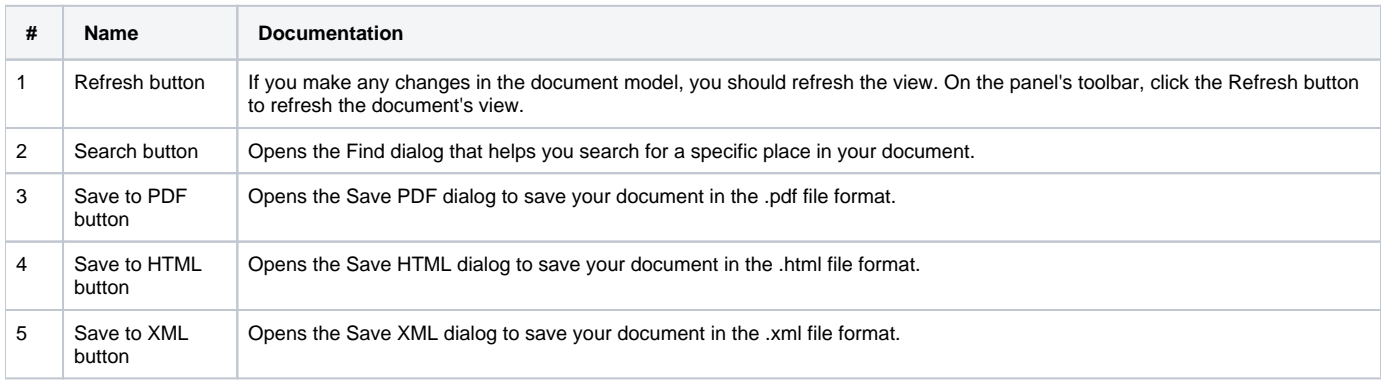